# Folders v2

The Folder feature allows to create an arborescence inside your app.

| The creation of a Folder                              |                          |                       |
|-------------------------------------------------------|--------------------------|-----------------------|
| To create a folder, click on in the "add pages" part: |                          |                       |
| 🗁 Folder 🥒 Design 🕫 Settings                          |                          |                       |
| MANAGE FOLDERS                                        |                          |                       |
| Folders                                               | Edit folder              |                       |
| Folders (v2) (0)                                      | Title *                  | Folders (v2)          |
|                                                       | Subtitle                 |                       |
|                                                       | Override layout          | Inherit global layout |
|                                                       | Show cover               |                       |
|                                                       | Show title               |                       |
|                                                       | Cover 960 x<br>600 *     | Cover 960 x 600       |
|                                                       | Thumbnail 512<br>x 512 * | Thumbnall 512 x 512   |
|                                                       |                          | Save                  |

Give the folder a name and a subtitle.

**Override layout**: It's a setting useful for the subfolders. You can set a general design on the "design" tab, for all the subfolders, but if you want to use a specific design for a subfolder, you can set it with this setting.

# To create a subfolder, you have to click on . If you want to change the name, the subtitle or the cover/thumbnail image, you only have to click on and to re-arrange folders simply drag & drop them, you can nest up to 12 levels.

#### Add features to your Folders

Note: You can ONLY add to your folders the features you have already created.

Adding a feature to one of your folders is very easy. First: select the folder in which you want to add a feature. Then click on the feature you want to add to this folder.

## Add feature

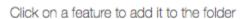

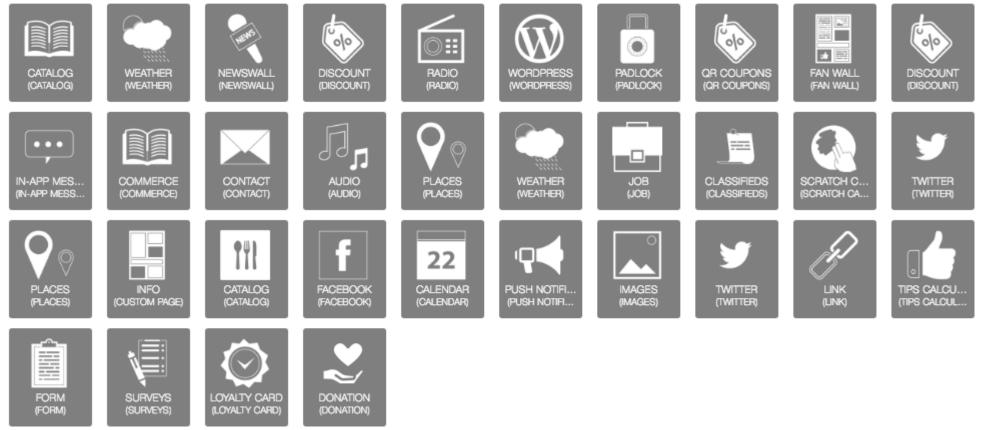

Here we are. We have added our first feature to a folder. Do the same for each feature you want to add.

### **Editing your features**

You will see that, once you have added a feature to a folder, this feature will not appear anymore in the main feature slider. To manage the features you have added on some folders, you have to open the Folders page. Then select the folder or the subfolder in which the feature you want to manage is.

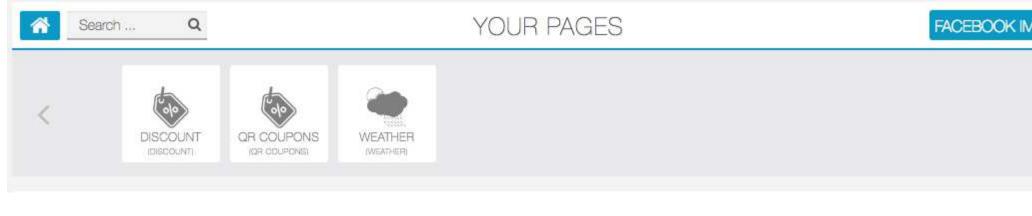

Click on the feature you want to edit.

To go back to the home of your app, click on this icon

#### Removing a feature from a Folder

Once you have moved a feature into a folder, you still have the possibility to remove it from it. To do this click on the cross:

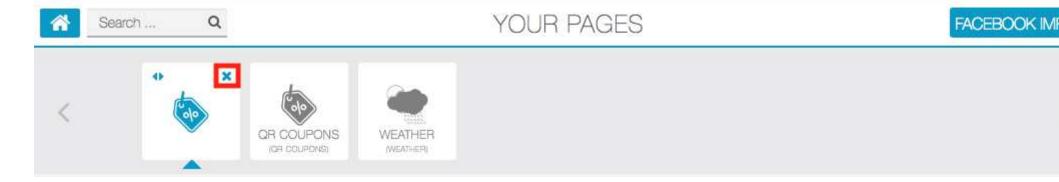

#### **Customize your Folder**

You can customize the appearance of the folder and subfolders with the design tab:

| 🕞 Folder 🕜 Design 🛛 😋 Settin                                                                                                    | ngs                                |      |
|----------------------------------------------------------------------------------------------------|------------------------------------|------|
| DESIGN                                                                                                    |                                    |      |
| The   The   SCRD   The   SCRD   The   SCRD   The   SCRD   The   SCRD   The   SCRD   The   Scrath   The   Scrath   The   Scrath   The   Scrath |                                    |      |
| BACKGROUND                                                                                                    |                                    |      |
| Background (portrait) 1080 x 1920                                                                                                    | Background (portrait) 1080 x 1920  |      |
| Background (landscape) 1920 x 1080                                                                                                    | Background (landscape) 1920 x 1080 |      |
|                                                                                                    |                                    | Save |

In the "Settings" tab, you can add a Search bar, and the "card" design:

Without card design:

| Back         | Folders (v2)       |
|--------------|--------------------|
| Q Search     |                    |
|              |                    |
|              |                    |
|              |                    |
|              |                    |
|              |                    |
| Folders (v2) | AT ROLAT ROLAT NO. |

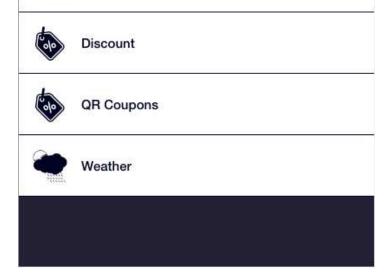

With card design:

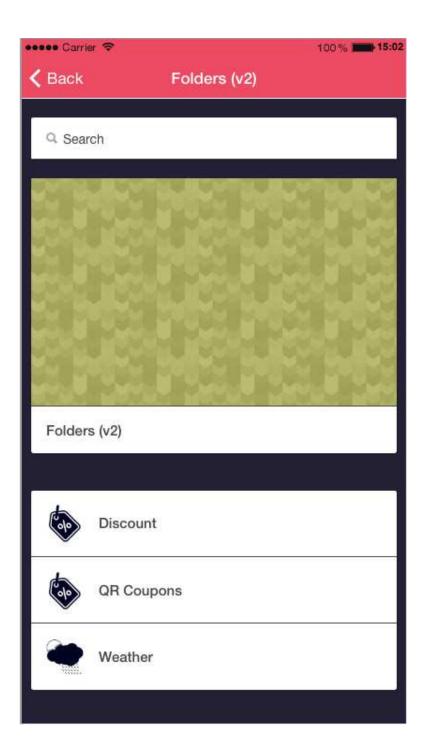